# Django Model Revisioning Documentation

Release 0.0.1

**Vidir Valberg Gudmundsson** 

## Contents

| 1  | Options                                     | 3             |
|----|---------------------------------------------|---------------|
|    |                                             | 3             |
|    | 1.2 soft_deletion                           | 3             |
| 2  | Admin integration                           | 5             |
| 3  | Signals                                     | 7             |
|    | 1 -                                         | 7             |
|    | 3.2 post_revision                           | 7             |
|    | 3.3 pre_change_head                         |               |
|    |                                             |               |
| 4  | Management commands 4.1 graph_revision      | <b>9</b><br>9 |
|    | 4.1 graph_revision                          | 9             |
| 5  | What does django-model-revisioning provide? | 11            |
| 6  | Installation                                | 13            |
| 7  | Usage                                       | 15            |
| 8  | Indices and tables                          | 17            |
| In | dex                                         | 19            |

django-model-revisioning adds history to your models - migration compatible!

Contents:

Contents 1

2 Contents

## Options

Doc Brown uses a class similar to the Meta class in django models. Listed below are all the options available.

#### 1.1 fields

Which fields should be revisioned. Will take all fields if not defined or set to '\_\_all\_\_'.

## 1.2 soft\_deletion

Controls whether instances actually get deleted or not when delete() is called. If set to True a is\_deleted boolean field will be added to the model and this set instead of deleting the instance.

### Admin integration

Getting a interface for viewing revision, and even changing the current head, is quite easy. Simply use RevisionedModelAdmin as such:

```
from django.contrib import admin
from model_revisioning.admin import RevisionedModelAdmin
from .models import Bar
admin.site.register(Bar, RevisionedModelAdmin)
```

Since RevisionedModelAdmin inherits from ModelAdmin, it is possible to extend the admin as usual:

```
from django.contrib import admin
from model_revisioning.admin import RevisionModelAdmin
from .models import Bar

class BarAdmin(RevisionModelAdmin):
    list_display = ('char', 'current_revision', 'revisions_count')

admin.site.register(Bar, BarAdmin)
```

| Django Model Revisioning Documentation, Release 0.0.1 |    |                            |
|-------------------------------------------------------|----|----------------------------|
|                                                       |    |                            |
|                                                       |    |                            |
|                                                       |    |                            |
|                                                       |    |                            |
|                                                       |    |                            |
|                                                       |    |                            |
|                                                       |    |                            |
|                                                       |    |                            |
|                                                       |    |                            |
|                                                       |    |                            |
|                                                       |    |                            |
|                                                       |    |                            |
|                                                       |    |                            |
|                                                       |    |                            |
|                                                       |    |                            |
|                                                       |    |                            |
|                                                       |    |                            |
|                                                       |    |                            |
|                                                       |    |                            |
|                                                       |    |                            |
|                                                       |    |                            |
|                                                       |    |                            |
|                                                       |    |                            |
|                                                       |    |                            |
|                                                       |    |                            |
|                                                       |    |                            |
|                                                       |    |                            |
|                                                       |    |                            |
|                                                       |    |                            |
|                                                       |    |                            |
|                                                       |    |                            |
|                                                       |    |                            |
|                                                       |    |                            |
|                                                       |    |                            |
|                                                       |    |                            |
|                                                       |    |                            |
|                                                       |    |                            |
|                                                       |    |                            |
|                                                       |    |                            |
|                                                       | 01 | A alma im im ta munati a m |

## Signals

django-model-revisioning emits the following signals when dealing with revisions:

### 3.1 pre\_revision

model\_revisioning.signals.pre\_save

Sent before creating a revision.

Arguments:

sender The model class.

**instance** The instance for which a revision is about to be created.

## 3.2 post\_revision

```
model_revisioning.signals.post_save
```

Sent a revision has been created.

Arguments:

sender The model class.

**instance** The instance for which a revision has been created.

revision The revision instance itself.

### 3.3 pre\_change\_head

model\_revisioning.signals.pre\_change\_head

Sent before head gets changed on an object.

Arguments:

sender The model class.

instance The instance for which the head is about to change

current\_head The current head.

**future\_head** The head which is about to become the current.

### 3.4 post\_change\_head

 $\verb|model_revisioning.signals.post_change_head|\\$ 

Sent after head gets changed on an object.

Arguments:

8

sender The model class.

instance The instance for which the head is about to change

old\_head The head which used to be current.

**new\_head** The head which is now current.

#### Management commands

### 4.1 graph\_revision

```
./manage.py graph_revision <model_path:label> <pk> <output>
```

Create a graphviz directed graph of revisions. Useful for getting visual overview of branches.

Two files will be produced. A . gv with the raw graphviz markup, and a .gv.png which is a rendered image.

#### **Requirements:**

Both graphviz itself, and the python package called graphviz are required.

#### **Arguments:**

model\_path Dotted path to model, skipping models. Thus a model named Bar in the app foo would be foo.
Bar.

By default the pk of the revision is used as a label for the corresponding node. If another field should be used, append it prefixed with a:. Thus to show the field name use: foo.Bar:name.

**pk** Which instance of the given model to graph.

output Name of the output file.

#### **Example**

./manage.py graph\_revision foo.Bar:name 42 graph

| Django Model Revisioning Documentation, Release 0.0.1 |            |            |  |
|-------------------------------------------------------|------------|------------|--|
|                                                       |            |            |  |
|                                                       |            |            |  |
|                                                       |            |            |  |
|                                                       |            |            |  |
|                                                       |            |            |  |
|                                                       |            |            |  |
|                                                       |            |            |  |
|                                                       |            |            |  |
|                                                       |            |            |  |
|                                                       |            |            |  |
|                                                       |            |            |  |
|                                                       |            |            |  |
|                                                       |            |            |  |
|                                                       |            |            |  |
|                                                       |            |            |  |
|                                                       |            |            |  |
|                                                       |            |            |  |
|                                                       |            |            |  |
|                                                       |            |            |  |
|                                                       |            |            |  |
|                                                       |            |            |  |
|                                                       |            |            |  |
|                                                       |            |            |  |
|                                                       |            |            |  |
|                                                       |            |            |  |
|                                                       |            |            |  |
|                                                       |            |            |  |
|                                                       |            |            |  |
|                                                       |            |            |  |
|                                                       |            |            |  |
|                                                       |            |            |  |
|                                                       |            |            |  |
|                                                       |            |            |  |
|                                                       |            |            |  |
|                                                       |            |            |  |
|                                                       |            |            |  |
|                                                       |            |            |  |
|                                                       |            |            |  |
|                                                       |            |            |  |
|                                                       |            |            |  |
|                                                       |            |            |  |
|                                                       |            |            |  |
|                                                       |            |            |  |
| 10                                                    | Charter 4  | Managamant |  |
|                                                       | · DONTOR / |            |  |

## What does django-model-revisioning provide?

django-model-revisioning makes copies of your models so that the django migration framework actual tables in your database.

Say you have a model called *Movie*, django-model-revisioning will create a model called *MovieRevision*. Every time you save an instance of *Movie a MovieRevision* instance will be created as well.

If you then add new fields to *Movie*, django-model-revisioning will pick up on it and add the same fields to *MovieRevision*.

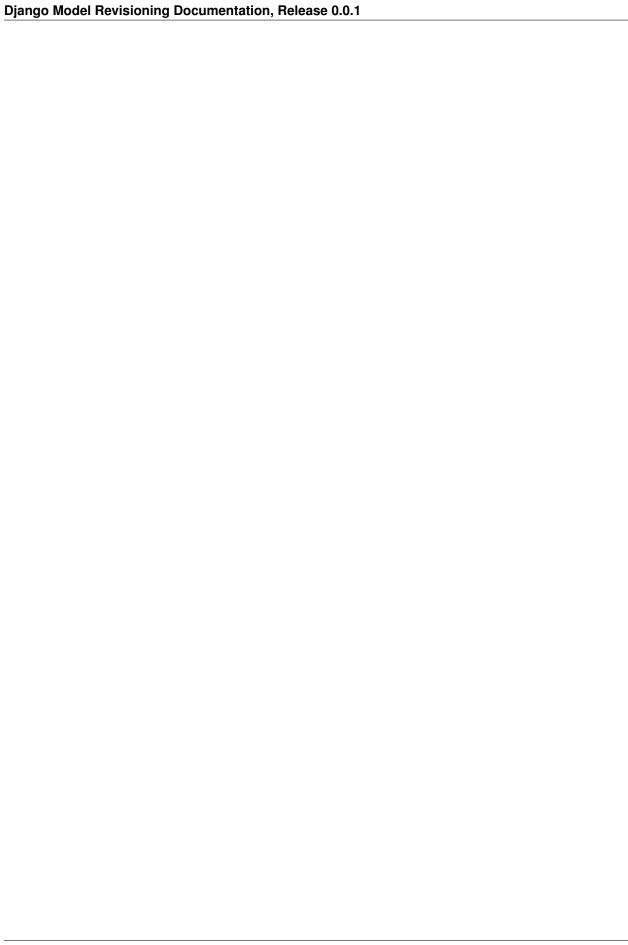

| CHAPTER                                 | O |
|-----------------------------------------|---|
| • · · · · · · · · · · · · · · · · · · · | _ |

Installation

You can install the pre-release version using the following command:

pip install django-model-revisioning

Note that this is an alpha version and is not recommended for production use!

| Django Mo | del Revisio | ning Docu | mentation | , Release 0. | 0.1 |  |
|-----------|-------------|-----------|-----------|--------------|-----|--|
|           |             |           |           |              |     |  |
|           |             |           |           |              |     |  |
|           |             |           |           |              |     |  |
|           |             |           |           |              |     |  |
|           |             |           |           |              |     |  |
|           |             |           |           |              |     |  |

Usage

To install a flux capacitor in your model inherit from RevisionModel and define a Revisions class in your model, like this:

```
from django.db import models
from model_revisioning.models import RevisionModel

class Movie(RevisionModel):
    name = models.CharField(max_length=200)
    year = models.IntegerField()

class Revisions:
    fields = ["name", "year"]
```

See *Options* for which options are available.

16 Chapter 7. Usage

## Indices and tables

- genindex
- modindex
- search

| Django Model Revisioning Documentation, Release 0.0.1 |  |  |  |
|-------------------------------------------------------|--|--|--|
| Diango Model Nevisioning Documentation, Nelease 0.0.1 |  |  |  |
|                                                       |  |  |  |
|                                                       |  |  |  |
|                                                       |  |  |  |
|                                                       |  |  |  |
|                                                       |  |  |  |
|                                                       |  |  |  |
|                                                       |  |  |  |
|                                                       |  |  |  |
|                                                       |  |  |  |
|                                                       |  |  |  |
|                                                       |  |  |  |
|                                                       |  |  |  |
|                                                       |  |  |  |
|                                                       |  |  |  |
|                                                       |  |  |  |
|                                                       |  |  |  |
|                                                       |  |  |  |
|                                                       |  |  |  |
|                                                       |  |  |  |
|                                                       |  |  |  |
|                                                       |  |  |  |
|                                                       |  |  |  |
|                                                       |  |  |  |
|                                                       |  |  |  |
|                                                       |  |  |  |
|                                                       |  |  |  |
|                                                       |  |  |  |
|                                                       |  |  |  |

#### Index

#### M